## Interner Vermerk bei Modulgruppen

## **Modulgruppen mit gleicher Bezeichnung**

Es kommt häufig vor, dass Modulgruppen innerhalb einer FN2Mod-Organisationseinheit die gleiche Bezeichnung haben. Das ist z. B. der Fall bei unterschiedlichen POs oder bei großem/kleinem Fach einer Studienrichtung. Um die Modulgruppen zu unterscheiden, wurde vielfach die PO oder ein anderes Unterscheidungskriterium in die Bezeichnung mit aufgenommen:

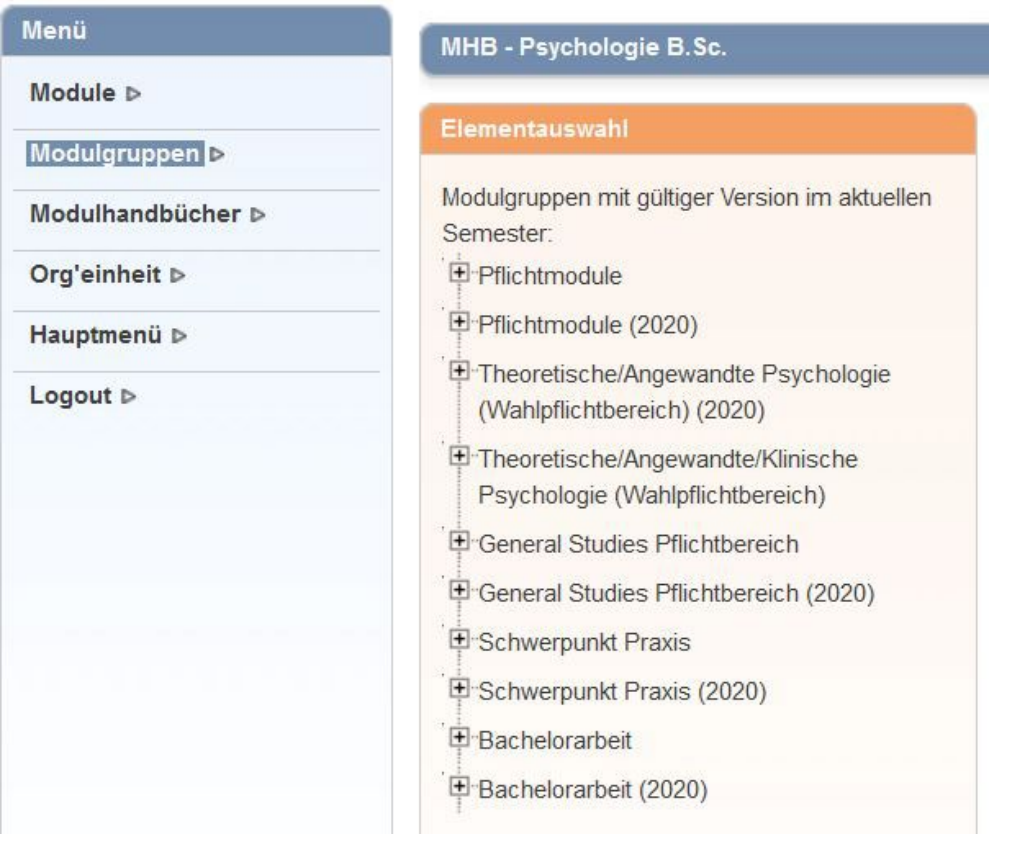

Diese langen Bezeichnungen sind dann auch im Modulhandbuch ausgewiesen, was meistens nicht notwendig und auch nicht leserlich ist.

## **Verwendung des Internen Vermerks**

Es gibt bei den Modulgruppen das Eingabefeld "Interner Vermerk". In diesem Feld kann eine zusätzliche Information hinterlegt werden, die nicht im Modulhandbuch gedruckt wird.

Diese Information wird sowohl in der Übersicht der Modulgruppen (1) als auch bei der Zuordnung von Modulgruppen zu Modulhandbüchern (2) angezeigt – Beispiele siehe unten.

Sie können im nächsten Überarbeitungszyklus, sobald eine neue Version der Modulgruppe erstellt wurde (meist automatisch durch die Versionierung eines Moduls), die Bezeichnung der Modulgruppe ändern und den internen Vermerk verwenden.

(1) Achtung: Diese Anzeige erfolgt erst ab der neuen FlexNow-Version. In der bisherigen Version erscheint der interne Vermerk als Tooltip, also beim Überfahren mit der Maus (siehe unten).

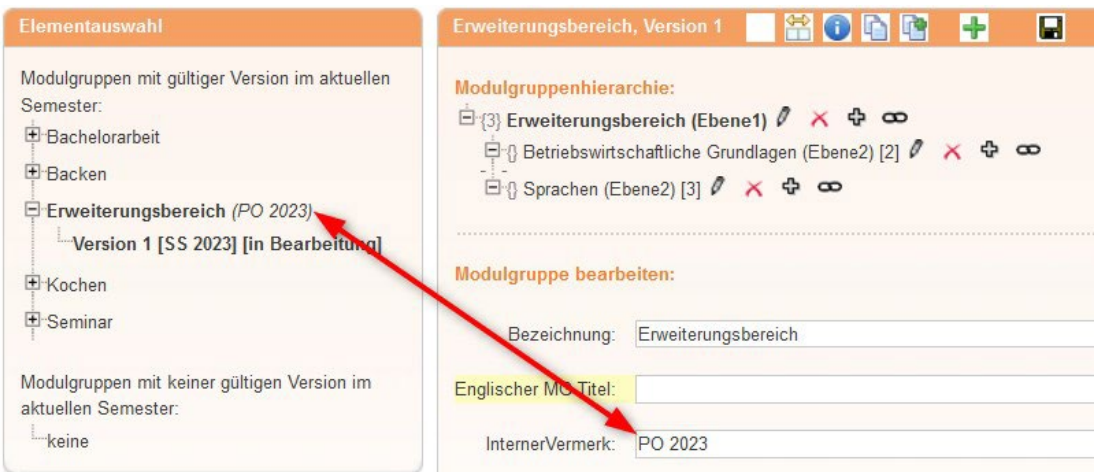

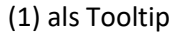

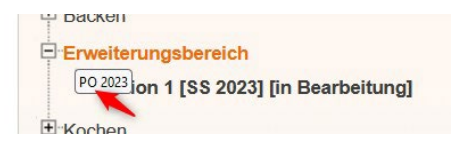

(2) Zuordnung einer Modulgruppe zu einem Modulhandbuch

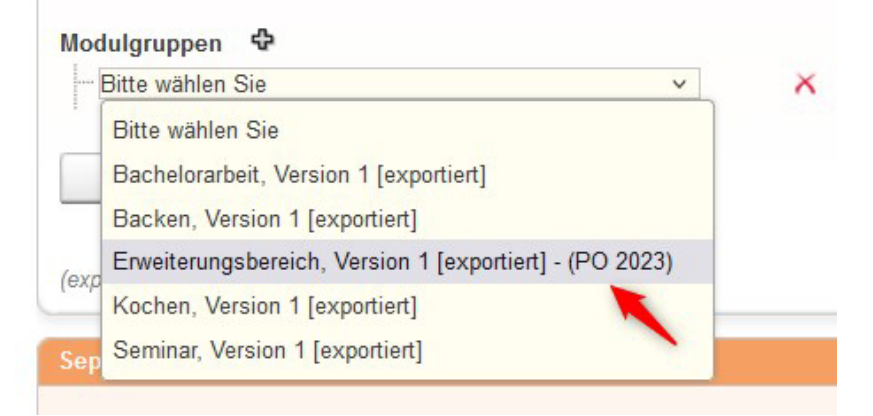